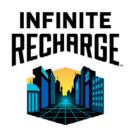

## **VUFORIA PLAYING FIELD**

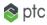

## To Start this AR Experience:

- Download the free Vuforia View app from the app store to your mobile device
- 2. Open the Vuforia View app and Scan the ThingMark to the right
- 3. Begin and Enjoy!

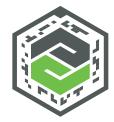